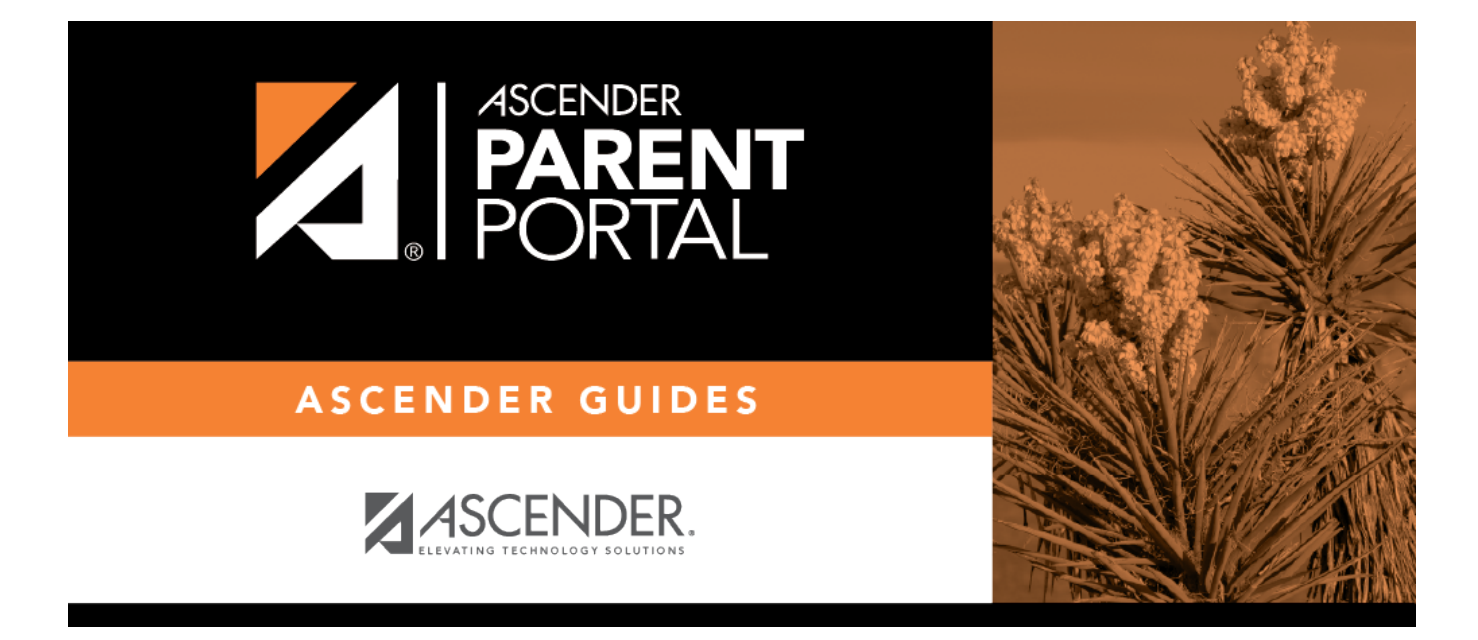

## **online\_registration\_creator\_selected\_forms**

## **Table of Contents**

The selected forms are listed on the right in the order in which they were added.

Instructions for each form are displayed as entered on the Form Editor page and cannot be updated here.

 $\bigoplus$ - Use the hand icon to drag and drop forms into the order in which you want them displayed to parents.

- Click to remove the form from the list. The form moves back to the **Available Forms** list (left).

By default, the **Registration** and **Contact** forms are included, which contain all possible fields a parent may need to review annually.

**TIP:** It is recommended that districts create a customized registration form (using the Form Management page) for Online Registration that include only the fields that districts want parents to review annually.

Also, the Home Language Survey standard form, which is required for new student enrollment, is only required once when the student enrolls in the district. This form is not listed for Online Registration.

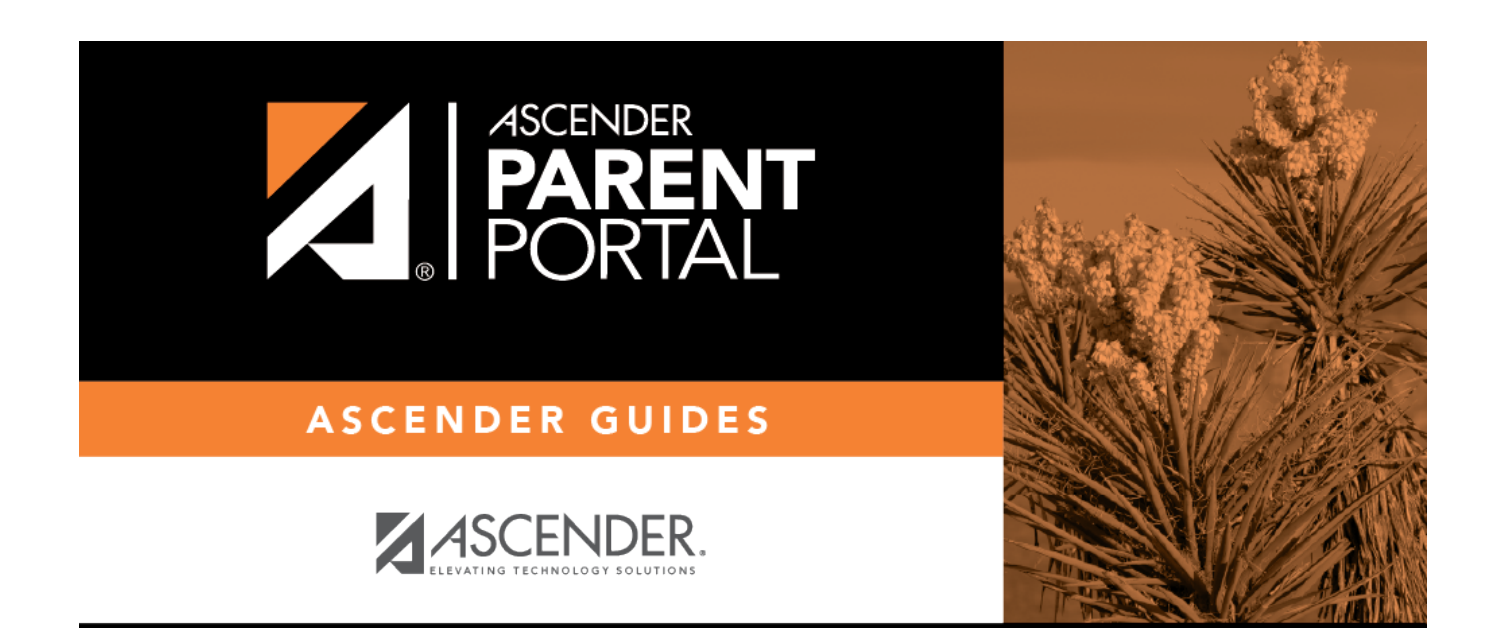

PP

## **Back Cover**